# Hitachi Compute Blade 8Gbps Fibre Channel Switch Accessory DVD (English)

Developed on: October, 2013 (Rev.04-01) Readme.pdf

## Supported hardware

- 8Gbps FCSW module for Compute Blade 2000: GVX-BE2FSW1X1\*\*, GVX-BE2FSW2X1\*\* GV-BE2FSW1X1-\* - 8Gbps FCSW module for Compute Blade 500: GGX-BE3FSW1X1\*\*, GGX-BE3FSW2X1\*\* GG-BE2FSW1X1-\*

Supported Fabric OS(FOS)

v7.0.2c

# About the copyright

All content of this DVD is protected by the copyright. It is prohibited to reprint all of the content of this DVD partially without permission.

Copyright(c) Hitachi, Ltd. 2009,2013 All rights reserved.

## Please make sure to refer a proper manual in the DVD for any installation work with you.

## Revision History

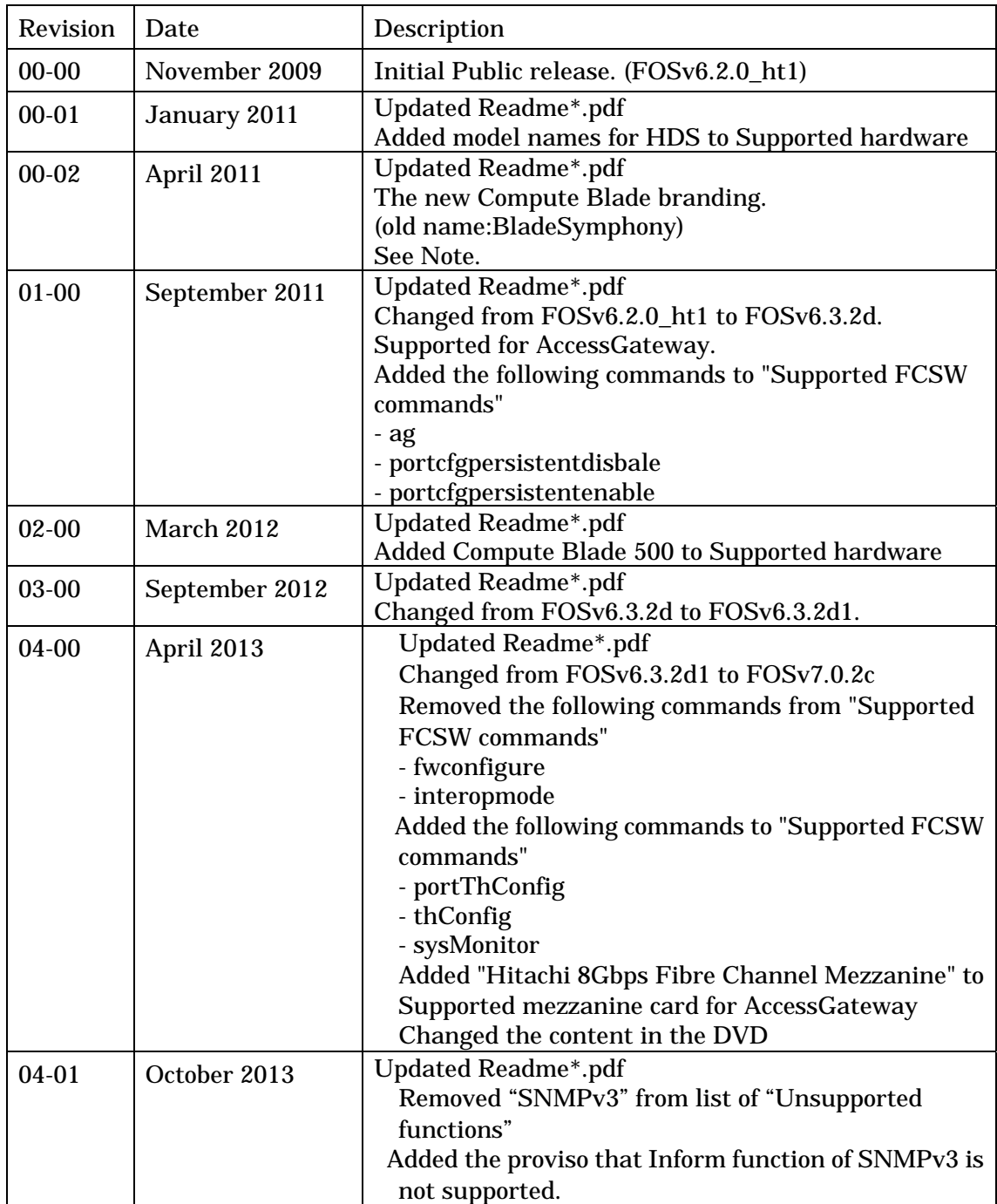

## Note:

The BladeSymphony server name has been changed to Hitachi Compute Blade. If you are using BladeSymphony based server products, substitute references to Hitachi Compute Blade with BladeSymphony.

### About Compute Blade

This Embedded Fibre Channel Switch can be installed and used in the Compute Blade server.

Please refer to "Compute Blade user's guide" when you use the Compute Blade server.

## Contact Information

Please contact your product's seller.

## About the security of PC used for setting

Please observe the following note about PC connected with this fibre channel switch. Update Windows to the latest.

Install the vaccine software, and update it to the latest virus definition file.

Scan the virus in the entire PC with the latest virus definition file.

#### Attention

It is prohibited to reprint and to copy the content of this DVD without permission. The content in this DVD might be changed without a previous notice.

You must not use this DVD for the improper purpose. We will not assume the responsibility about the damage because of using for the improper purpose.

We can not assume the responsibility about the damage because of following usage. When the customer improperly uses this product. When it is handled without following the content of the manual. When the customer repairs it and changes it.

#### Trademark

・ Brocade is a registered trademark of Brocade Communications Systems, Inc. in the United States and other countries.

Microsoft, Windows, Windows NT, Windows Server, and Internet Explorer are registered trademarks in the United States and other countries of Microsoft Corporation in the United States.

Sun, Java and trademarks of all Java related products are trademarks or registered trademarks of Sun Microsystems, Inc. in and outside the U.S. Java is the abbreviation for Java™.

Linux is the registered trademark of Linus Torvalds in the United States and other countries.

Pentium is a registered trademark of Intel Corporation in the United States and other countries.

UNIX is a registered trademark in the United States and other countries that are licensed by X/Open Company Limited.

・ Additionally, the system name, the product name, and the program name published in this book are the trademarks or registered trademarks of each company respectively.

Neither  $TM$  nor R mark is described clearly in the text.

#### For Handling the Equipment Safely

Do not remove the device

Do not remove this device from the Compute Blade server. The maintenance personnel detaches, installs and changes this device.

Please call the maintenance personnel when these works are necessary.

Abnormal heat, smoke, abnormal noise, or abnormal smell

Should you find anything abnormal occurring, turn off the power and pull out the power plug from the outlet. Continuing to operate the equipment under that condition may lead to electric shock or fire. Also, keep the area around the outlet cleared of any objects in order to allow pulling out the plug readily

#### Intrusion of foreign matters into the equipment

Do not allow clips, pins or any other metal items or inflammable items to enter the unit through a vent, etc. Continuing to operate the equipment with intruding objects may lead to electric shock or fire

#### Do not repair, remodel or disassemble.

Do not attempt to repair, remodel or disassemble on your own. It may lead to electric shock, fire or burn.

#### Impact from falling, etc.

Do not allow impact imposed on the plug by letting it fall or hitting it against another object. Using the plug after receiving such impact may lead to electric shock or fire

#### Do not place objects on the equipment

Do not place a vase, potted plant or any other container with water in it or tiny metal items like pins and clips on the equipment. Operating the equipment with intruding objects of such mentioned above may lead to electric shock or fire.

#### Be alert to laser beam.

Do not look laser beam straight. Do not look laser beam using an optical device. Under the laser module cover, laser beam is being emitted. Do not remove the cover of an unused port.

#### Vent.

A vent aims to prevent internal temperature from rising. Do not cover up vents by placing any objects in front of or against them. Otherwise internal temperature may rise, causing fire or failure to occur. Additionally, keep vents clear of dust by periodically checking and cleaning them up.

Not designed to operate in humid or dusty environment

Avoid storing or using the equipment in a moist, humid or dusty environment. It may lead to electric shock or fire.

Avoid storing or using the equipment in the corroded gas and in the place with the vibrations.

If the device is put on the place where lamp soot and corroded gas are generated, and the vibration continues, it causes the failure.

Avoid storing or using the equipment in the high temperature. Avoid direct sunshine and near the heat apparatus as stoves. It causes the failure.

Radio interference

When installed next to other electronic equipment, adverse effect may occur because of interfering with each other. In particular, with a television set or a radio in the vicinity, some noise may occur on the equipment. In this case, perform the following steps:

Place the equipment as far way as possible from the TV or radio.

Change the orientation of the antenna of the TV or a radio.

Assign different outlets to different media.

Do not cut the power supply while operating.

Avoid a rapid temperature change. It causes the failure.

#### **Introduction**

Thank you for purchasing the Embedded Fibre Channel Switch module of Hitachi. Please refer to each manual of this DVD when you use Embedded Fibre Channel Switch module. Moreover, please refer to the user's manuals for Compute Blade 500 or Compute Blade 2000.

#### Classification Directory File name Content of file FCSW outline/note | - Readme.pdf | This file MIB file | MIB | BRCD\_REG.mib BRCD\_TC.mib Object file that specifies the vendor characteristic MIB object and the SYNTAX format of the MIB value. FA.mib Chiect file that specifies the vendor characteristic MIB object and the SYNTAX format of the MIB value. SW\_v\*\_\*\_HITE.mib Object file that specifies the various switch MIB and the trap information. Manual Manual FOS AdminGd v700.pdf Fabric OS Administrator's Guide (\*1) FOS\_CmdRef\_v700.pdf Fabric OS Command Reference Manual FOS\_MRM\_v700.pdf Fabric OS Message Reference FOS\_MIB\_v700.pdf Fabric OS MIB Reference FabricWatch\_AdminGd\_v700.pdf Fabric Watch Administrator's Guide WebTools\_AdminGd\_v700.pdf Web Tools Administrator's Guide AccessGateway\_AdminGd\_v700.pdf | AccessGateway Administrator's Guide For maintenance | firmware | v7.\*.\*\*(Zip file) | Fabric OS For maintenance | CFG¥ Native | fcsw\_config\_default\_HIT\_r\*\_Native.t xt Configuration backup file for Native mode CFG¥AG fcsw\_config\_default\_HIT\_r\*\_AG.txt Configuration backup\_file for Access Gateway mode

## 2. Content of file in this DVD

This DVD consists of the following files.

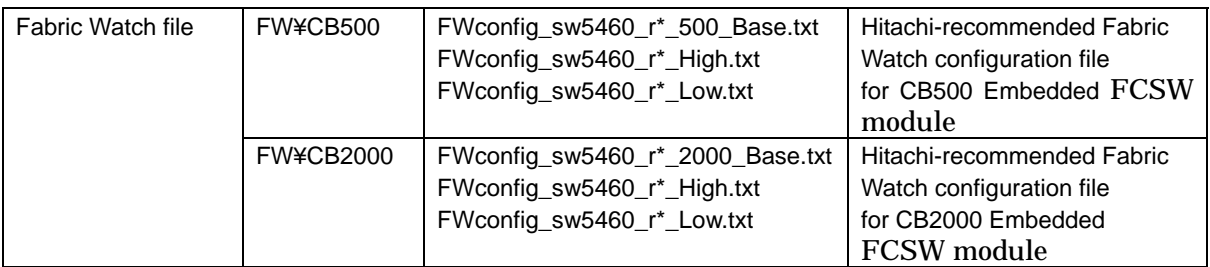

(\*1) Embedded Fibre Channel Switch is equivalent to Brocade 5460 switch that has been described to the manual.

## Limitations / note

Embedded Fibre Channel Switch module has some notes and limitations as follows:

(1) Unsupported functions

The Embedded Fibre Channel Switch does not support the following functions. Do not use the unsupported functions, to prevent trouble or malfunctions. Quick Loop (The function is not implemented.) Extended Fabric function (The function is not implemented.) Alias server Management service Modem interface Set function of switch from Web Tools ・ Advanced Performance Monitor function **Adaptive Networking function** Default Zoning Audit logging DHCP **Administrative Domains** Role-Based Access Control (RBAC) (Role-name supports only admin and user.) **Security Policy**  $IPv6$ **Broadcast zoning** Multiple NTP servers SCP protocol file transfer

(2) Notes of configuration download

Do not change the content of Config file up-loaded by the configupload command. If you download the changed Config file by the configdownload command, we will not assume the responsibility for the accident and the trouble occurred on the switch.

Make sure to use the same switch's Config file when you download the Config file by configdownload command, because the licenses installed in your switch may disappear by downloading with other switch's Config files.

(3) Key input limitation on page display mode

When you execute help command or the command's results can not be displayed on one screen, the telnet screen shows the following message and it may become page display mode.

Type <CR> or <SPACE BAR> to continue, <q> to stop In this case, do not input any keys except "CR", "SPACE BAR" or "q" as follows, otherwise such inappropriate key inputs may cause troubles or malfunctions. CR : One line scroll SPACE BAR : Page scroll q: Quit

(4) Notes of MIB file

 When loading the MIBs in this DVD to SNMP Manager, ensure in the following order.

BRCD\_REG.mib --> BRCD\_TC.mib --> FA.mib --> SW\_v7\_0\_HIT.mib

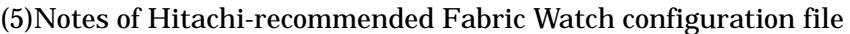

 This DVD contains the following three Hitachi-recommended Fabric Watch configuration files.

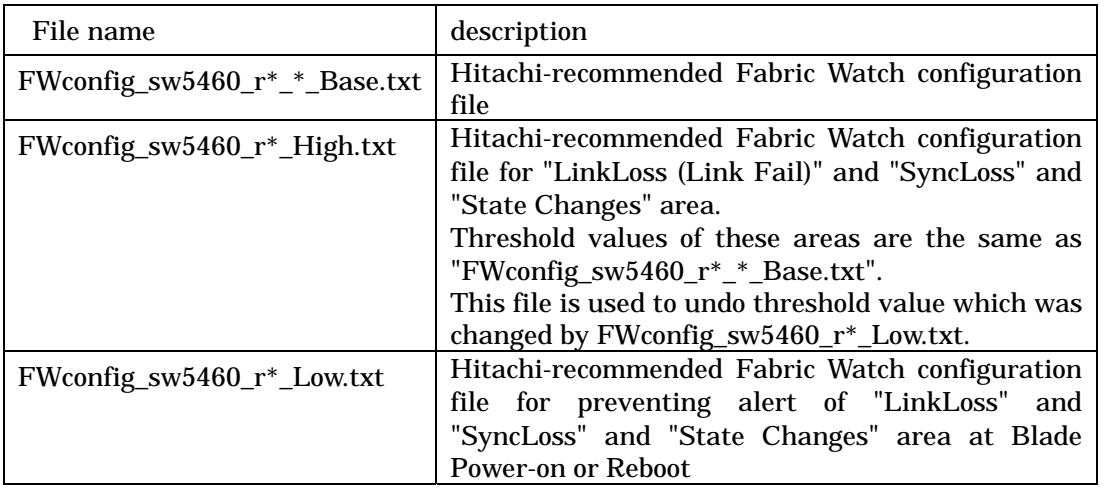

 On FOS v7.0.x, many LinkFail and LossSync may be counted at all internal ports of 8Gbps FCSW module at Blade Server Power-on or Reboot.

 The Blade Servers are properly booted even if those are counted, but if you monitor events of FCSW by Fabric Watch, Fabric watch may notify you of alerts regarding LinkLoss (LinkFail) and LossSync and StateChanges areas at Blade Server Power-on or Reboot.

You can safely ignore these alerts at Blade Server Power-on or Reboot.

 Or if you would like to prevent these alert, downloading Hitachi-recommended Fabric Watch configuration file "FWconfig\_sw5460\_r\*\_Low.txt" is recommended.

## (4) Supported FCSW commands

Only the following command is supported. When the unsupported command is used, results are not guaranteed. Please do not use the unsupported command.

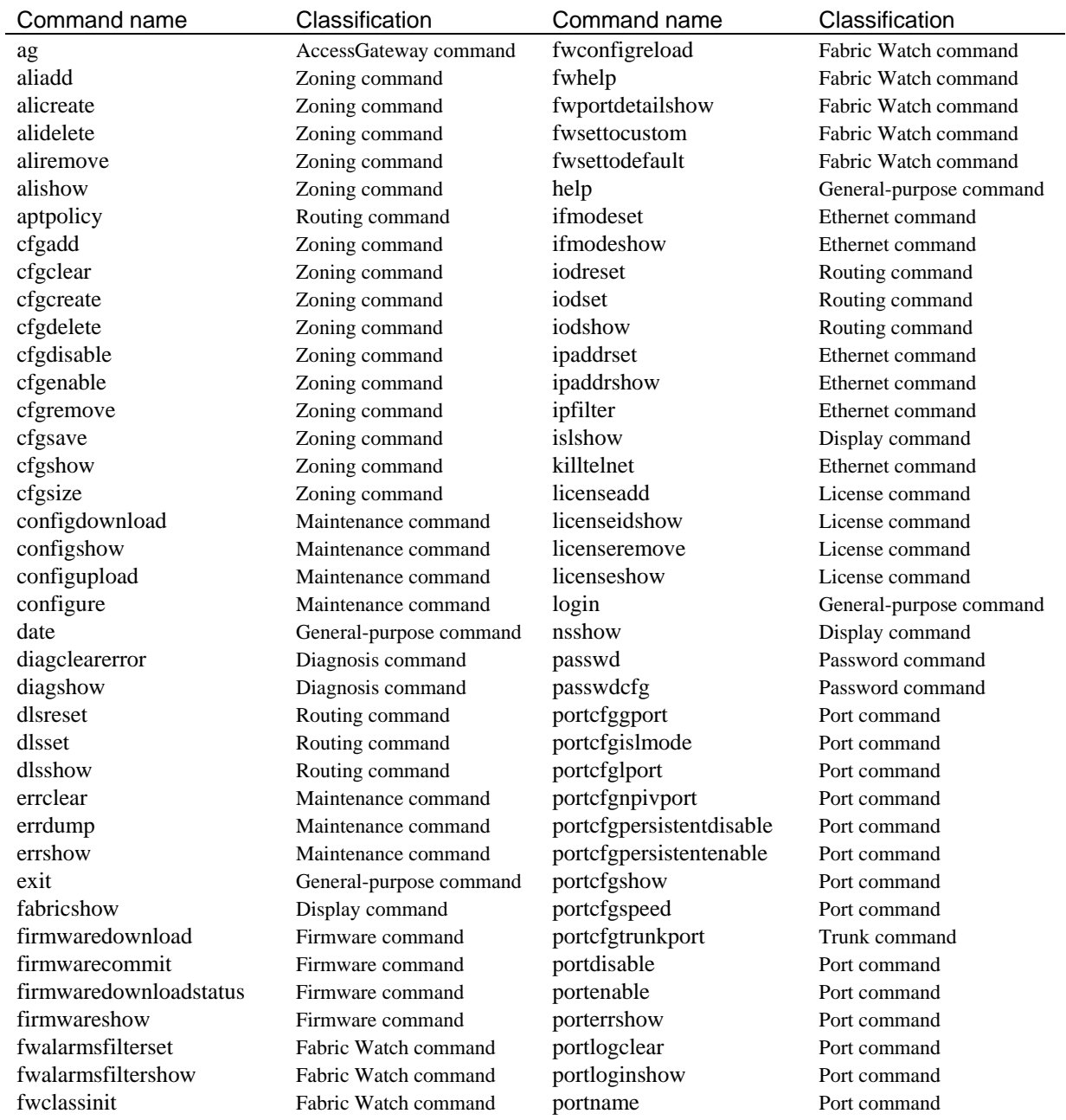

## Supported commands

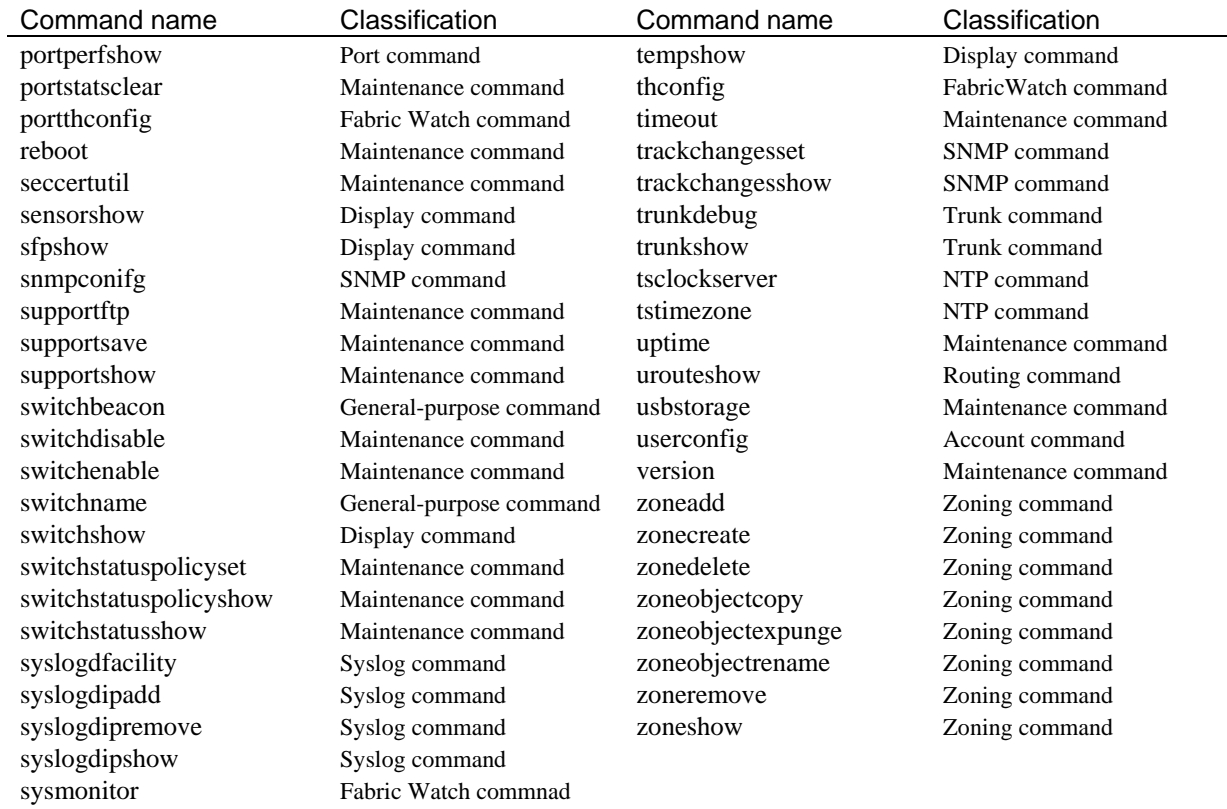

#### (5) Attentions for using FCSW commands

The switch command can be executed only through Ethernet connector.

The following commands can be executed only through serial port connection.

IP address confirmation (ipaddrshow command)

IP address setting (ipaddrset command)

Confirmation of link setting of Ethernet port (ifmodeshow command)

Setting of link of Ethernet ports (ifmodeset command)

 Other commands executions may cause unexpected reboot or serious problems like the freeze of switches.

## (6) Notes of SNMP function

Only the trap function is supported on the SNMP functions.

Note that Informs which is the extended function of SNMPv3 is not supported. We will assume no responsibilities for the following troubles.

Trouble of abnormal operation when you change the setting of the switch by the SNMP-Set command

Trouble of reliability of the message and data on SNMP manager when you manage the condition of the switch by the SNMP-Get command

The switch MIB file  $(SW_v^*$ <sup>\*</sup>\_HITE.mib) in this DVD is changed the non-supported trap event message format in this switch from the original MIB file provided by the switch vendor. If you already use the switch of the same vendor and the vendor original MIB file (SW\_v\*\_\*.mib) is loaded to the SNMP manager, the 'Invalid event parameter' error occurs when SNMP manager receives the trap from this switch. You can avoid this error by loading the MIB file  $(SW_v^*$  \*\_HITE.mib) in this DVD.

## (7) AccessGateway limitations

AccessGateway(AG) is supported on the following conditions.

Supported hardware : Compute Blade 500 Compute Blade 2000

Supported FOS : v6.3.2d or later

Supported mezzanine card :

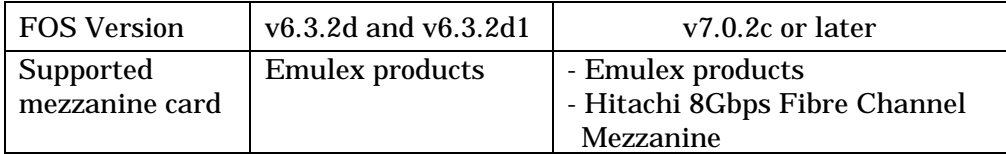

Interoperability: Brocade FCSW products

The following AG functions are supported.

Enable or disable AccessGateway mode.

Display current configuration and state of AG.

Configure and display  $F_P$ ort to N $_P$ ort mapping.

Configure and display Port Group policy.

Create or remove a Port group.

Display Port Groups and Member N\_Ports.

Add or delete N\_Ports in Port group.

Failover/Failback function of AG are NOT supported.

By default, this function is enabled.

Please set to disable when you use the AG.

The following operands of ag command are supported:

- 1 ag --help
- 2 ag --show
- 3 ag --modeshow | --modeenable | --modedisable
- 4 ag --mapshow
- 5 ag --mapset | --mapadd | --mapdel
- 6 ag --pgshow
- 7 ag --pgcreate
- 8 ag --pgadd | --pgdel
- 9 ag --pgrename
- 10 ag --pgremove
- 11 ag --failoverdisable
- 12 ag --failovershow
- 13 ag --failbackdisable
- 14 ag --failovershow

# Default settings

Factory settings are as follows:

## (1) Zoning

## When the switch is shipped, zones are defined as follows.

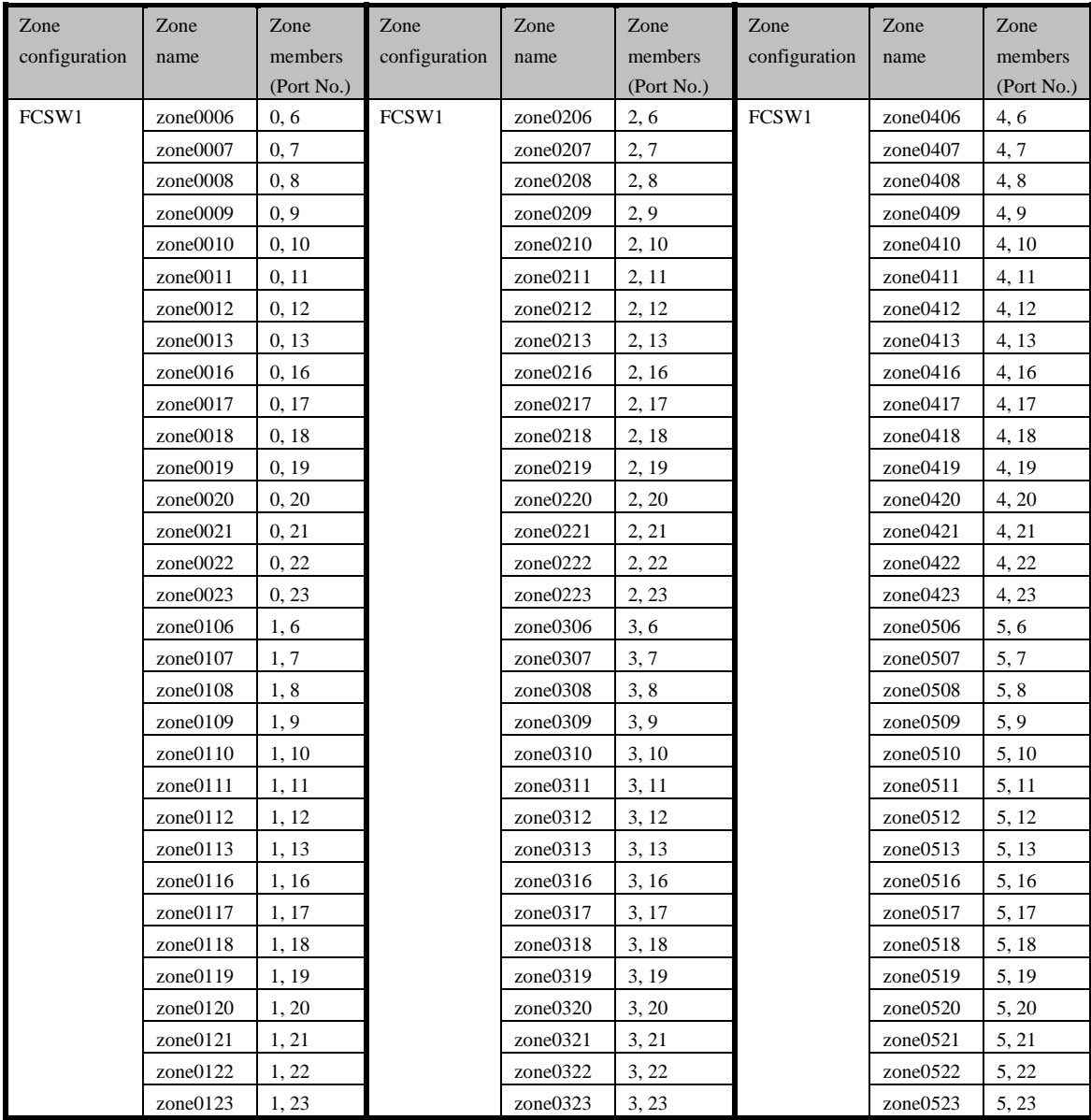

#### Embedded Fibre Channel Switch Switch Domain : 1

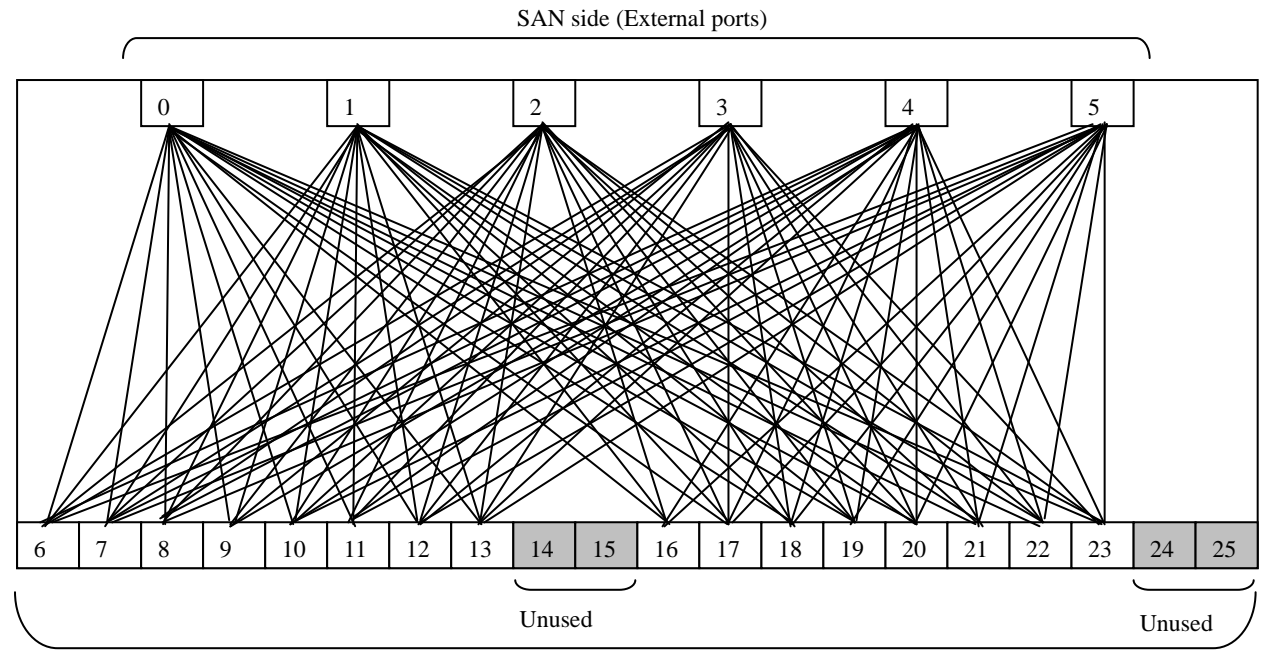

Server side (Internal ports)

#### (2) Active port settings

Factory settings are shown as the table below.

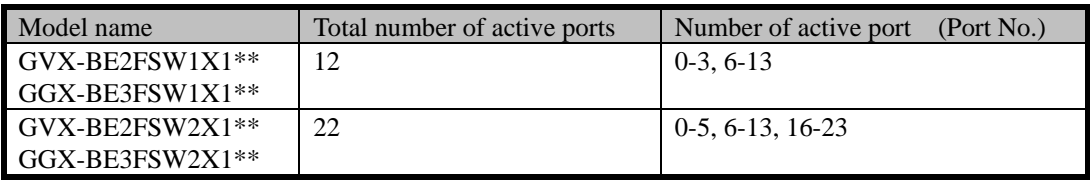

### (3) Other settings

 About default settings of the others, please refer following file. FOS\_CmdRef\_v700.pdf